### URL Post Add data to your survey response

Hannah Linnekamp 4 August 2015

© CustomerGauge / Directness BV Net Promoter, NPS, and Net Promoter Score are trademarks of Satmetrix Systems, Inc., Bain & Company, and Fred Reichheld.

Help! I want to survey my website visitors and I also want to segment them based on their country/language/division

I have my customers' information saved in their login session – how do I get that info into CustomerGauge?

### Add data to your survey response

- Survey your website visitors or your software users
- Send extra data from your website to CustomerGauge
- Segment survey responses based on i.e. country, division, company, etc

# Introducing URL Post

### • **What is URL Post?**

URL Post is a new survey feature from CustomerGauge that allows you to pass on custom data from your website into CustomerGauge with a survey response.

### • **How will this help you?**

By using URL Post you can pass on your website visitors' language/country/anything into the CG survey, and when the survey is completed this information will be stored inside your CG system. This means that you can slice and dice the data later on.

### Show me the product! – Survey

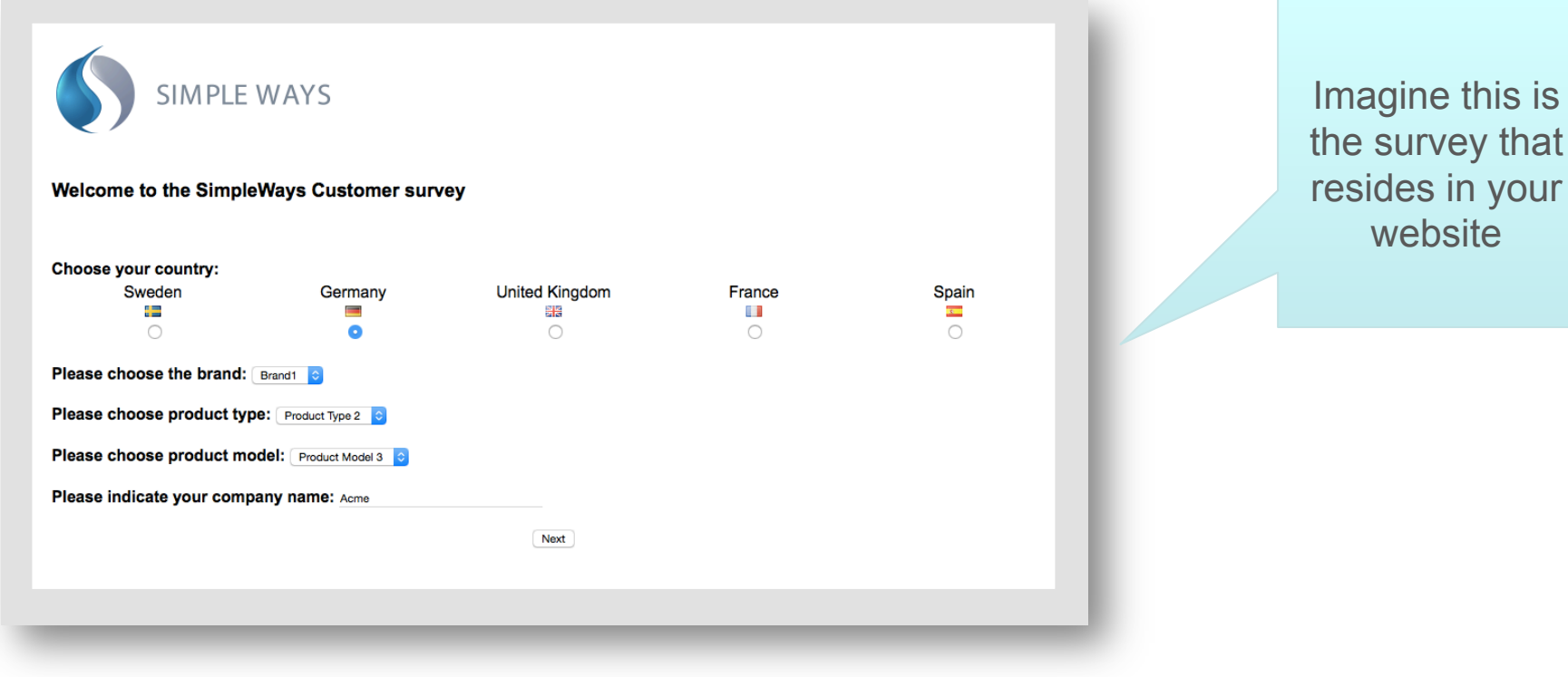

© CustomerGauge / Directness BV

### Show me the product! – Survey

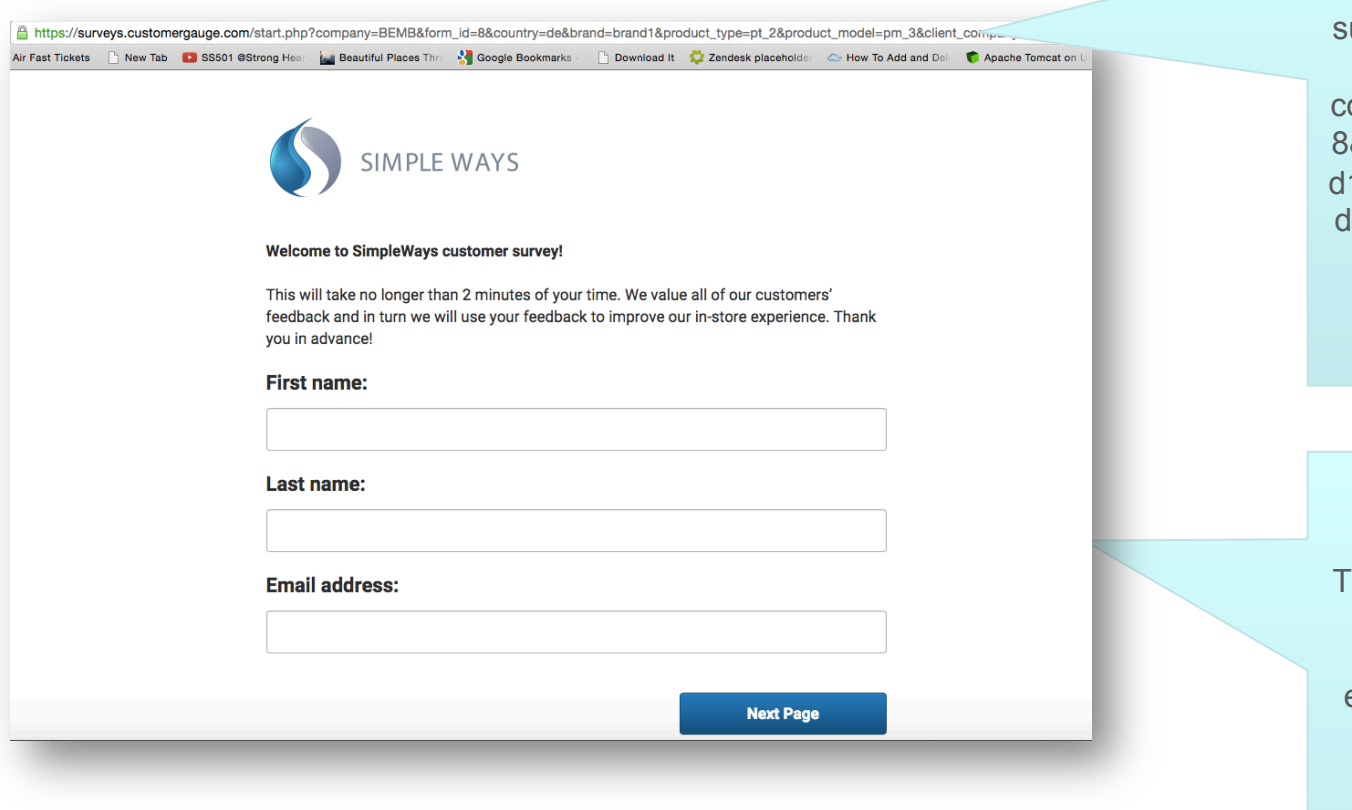

The URL: https:// urveys.customergauge.co m/start.php? ompany=BEMB&form\_id= 8&country=de&brand=bran 1&product\_type=pt\_2&pro luct\_model=pm\_3&client company=Acme

his is where the customer lands after they click the Next button. In this example they land on our registration page, where you can ask their email address to enrich your data.

## Already have their info?

• If you already have your customer's data stored in your own system (for example as part of their login session), you don't need to ask them for this information in the survey: you can simply add the information to the URL directly

### Show me the product! – Reports

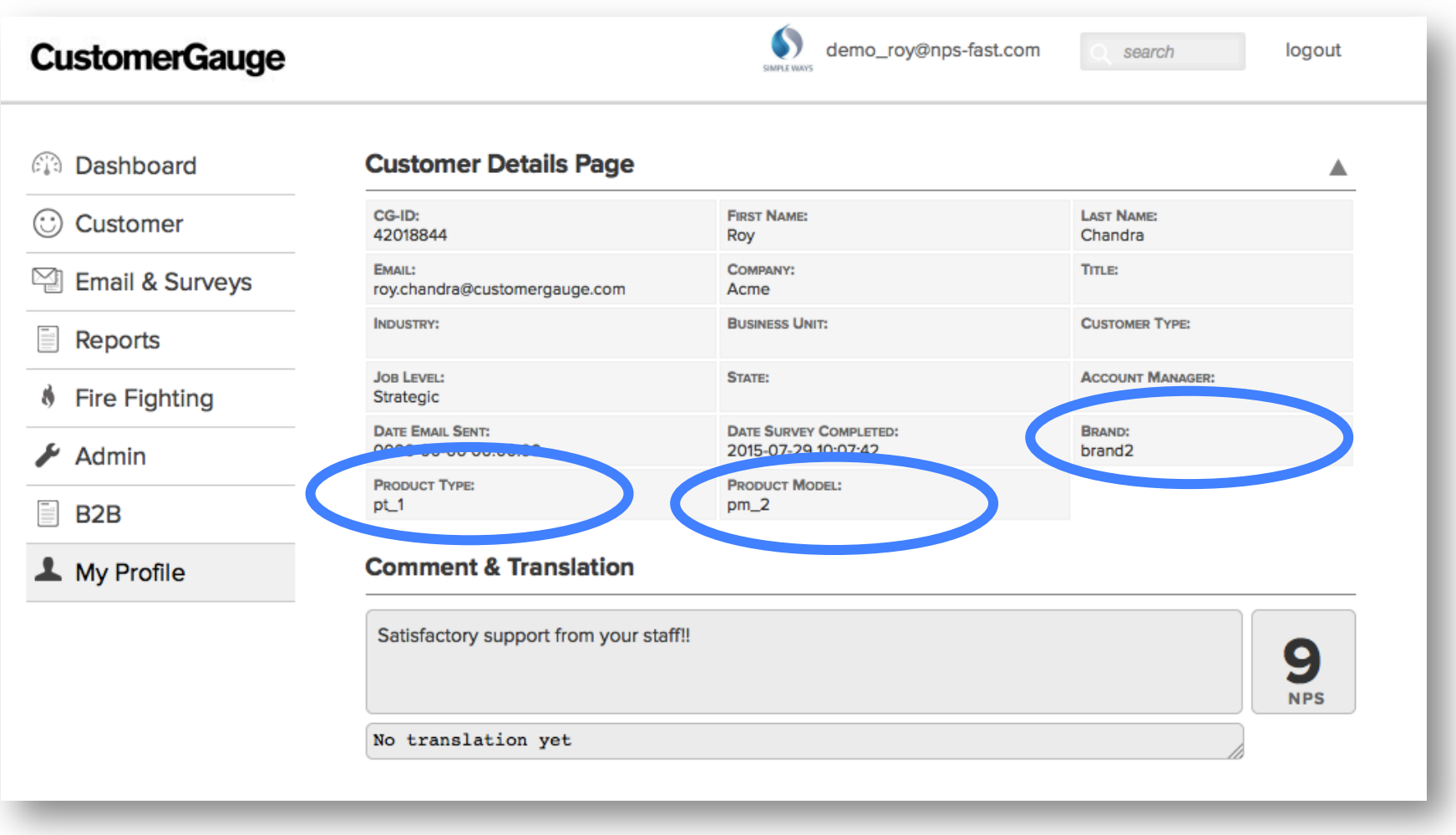

Customer details are saved in the CG system!

### Show me the product! –Reports

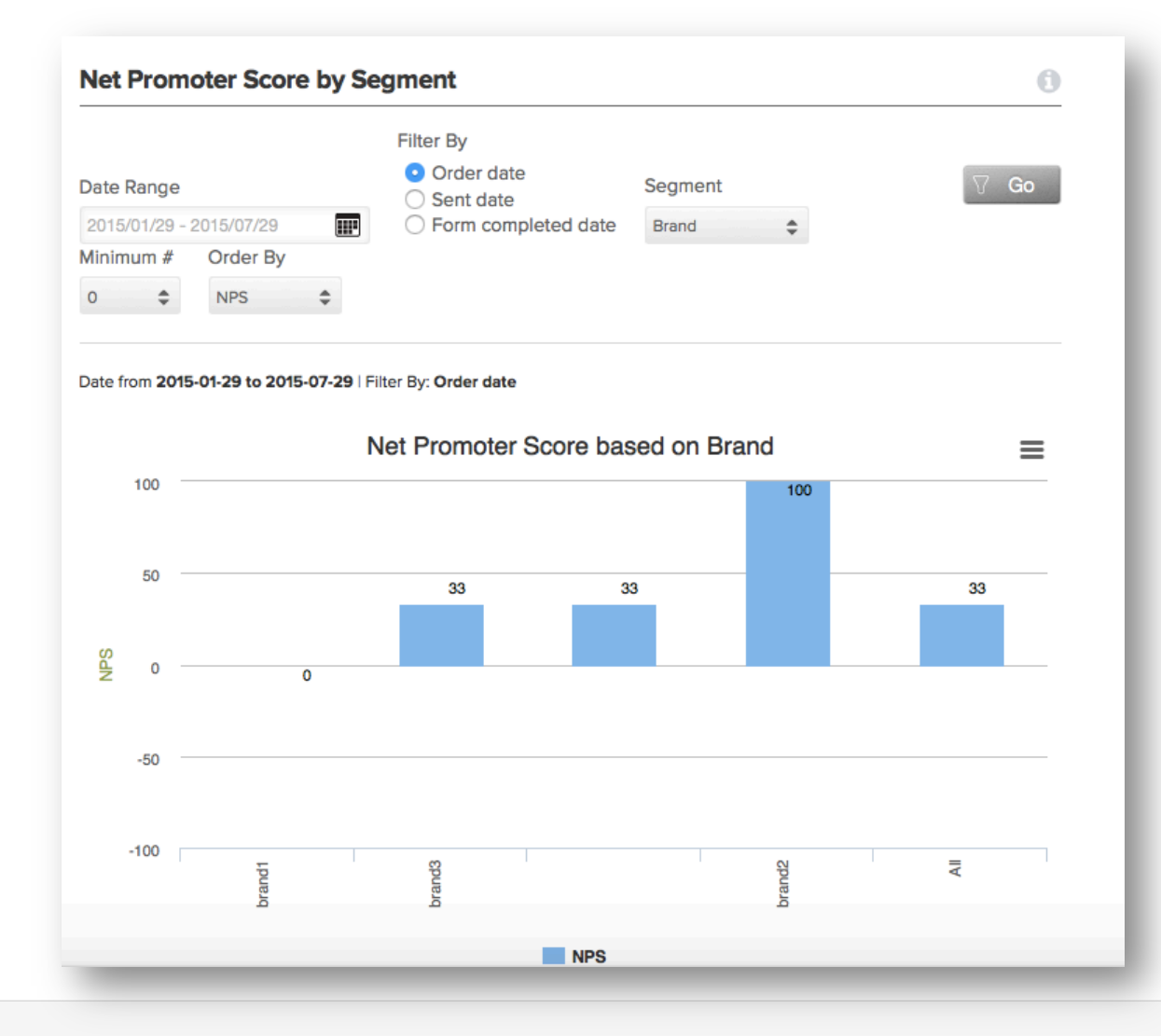

Kick it up a notch by configuring the data field as a filter in the system, so you can slice and dice the data!

© CustomerGauge / Directness BV

# How does it work? - Steps

- 1) We establish which data fields you would like to send along with the survey response – and whether you need to ask your customer to provide that data or it's already available in the session
- 2) We create a so-called 'anonymous' survey for you (a survey link which is not sent via email) including the Post URL widget and any additional questions to collect data from the customer
- 3) We map your data fields to CustomerGauge data fields
- 4) You can edit and adapt the survey content as you wish
- 5) You embed the survey link on your website/in your software
- 6) You set up the Post URL creation on your side
- 7) When your customer completes a survey the additional data will now be saved in CustomerGauge

# How does it work? – CG Mapping

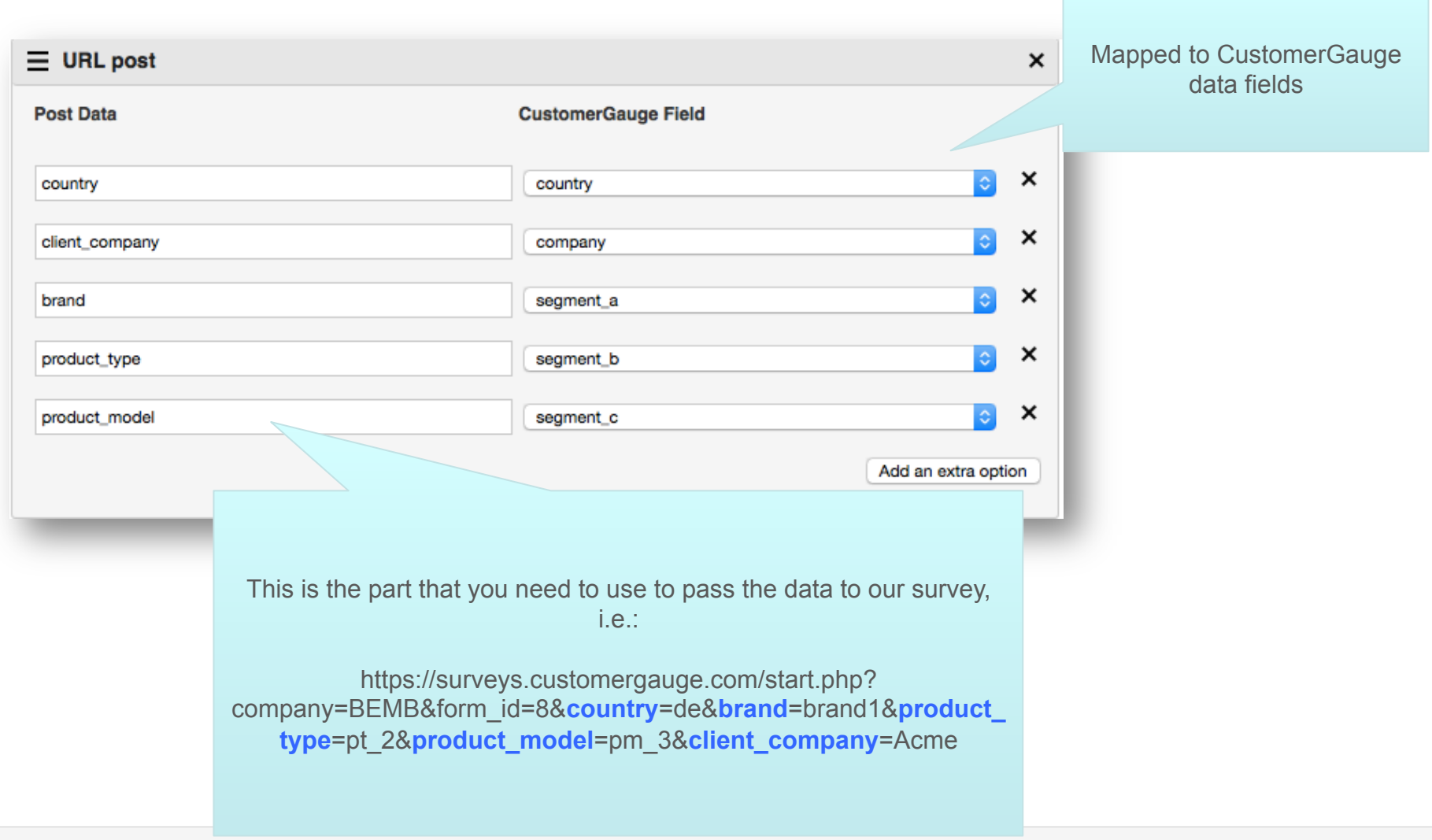

© CustomerGauge / Directness BV